## 23.6.3 Klasse Printer (gb.form.print)

Diese Klasse ermöglicht es Ihnen, Dokumente auf Druckern auszudrucken oder diese in einer Datei (PDF, PostScript) zu speichern. Diese Klasse Printer (gb.form.print) ist eine Neuimplementierung der Klasse Printer (gb.qt4). Hinzugefügt wurden vier (Margin-)Eigenschaften sowie die Methode Preview().

Die Klasse ist erzeugbar. So erzeugen Sie ein neues Printer-Objekt:

Dim hformPrinter As Printer hformPrinter = New Printer() [ As "EventName" ]

## 23.6.3.1 Konstanten

Die Klasse Printer (gb.form.print) verfügt über die gleichen Konstanten wie die Klasse Printer (gb.qt4), die im Kapitel 'Klasse Printer (gb.qt4)' beschrieben sind.

## 23.6.3.2 Eigenschaften

Die Klasse Printer (gb.form.print) verfügt über die gleichen Eigenschaften wie die Klasse Printer (gb.qt4), die im Kapitel 'Klasse Printer (gb.qt4)' beschrieben sind.

Die Neuimplementierung der Klasse Printer (gb.form.print) wurde um 4 Eigenschaften ergänzt:

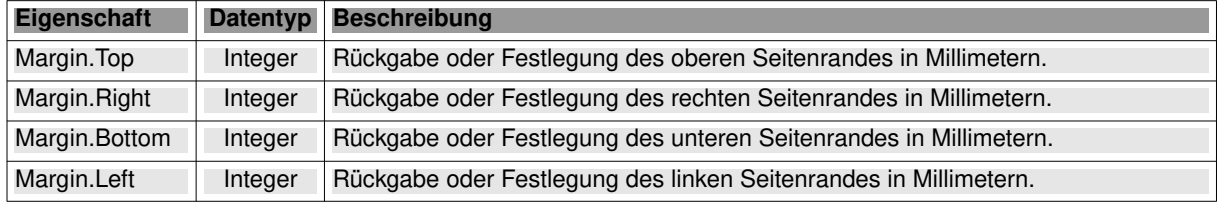

Tabelle 23.6.3.2.1 : Zusätzliche Eigenschaften der Klasse Printer (gb.form.print)

Die Klasse Printer (gb.form.print) verfügt wie die Klasse Printer (gb.qt4) über diese beiden statischen Eigenschaften:

- Default: Gibt den Namen des Standarddruckers zurück.<br>List: Liefert die Liste der Drucker zurück.
- Liefert die Liste der Drucker zurück.

## 23.6.3.3 Methoden

Die Klasse Printer (gb.form.print) verfügt über die gleichen Methoden wie die Klasse Printer (gb.qt4). Die Neuimplementierung wurde jedoch um die Methode 'Preview()' ergänzt:

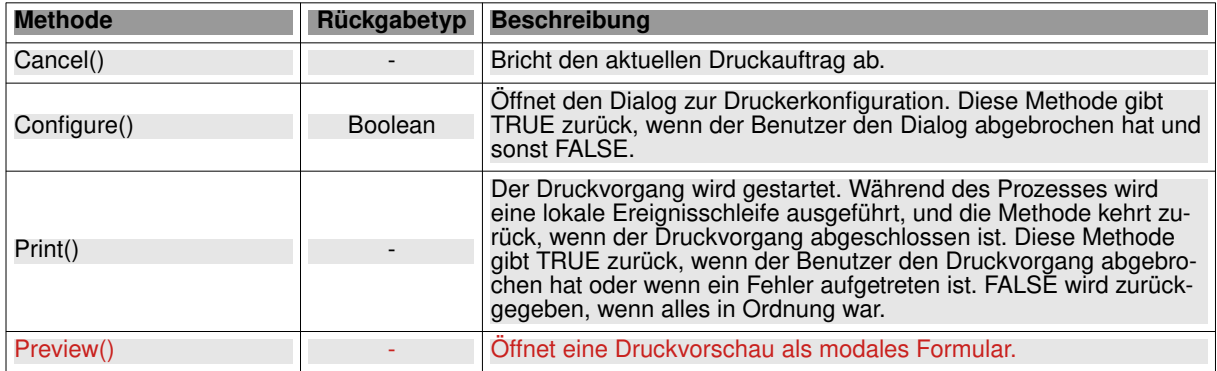

Tabelle 23.6.3.3.1 : Methoden der Klasse Printer (gb.form.print)

## 23.6.3.4 Ereignisse

Die Klasse Printer (gb.form.print) verfügt über die gleichen Ereignisse wie die Klasse Printer (gb.qt4).

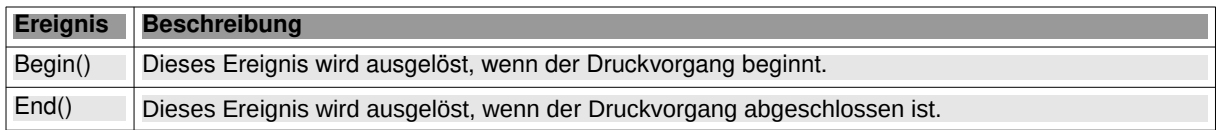

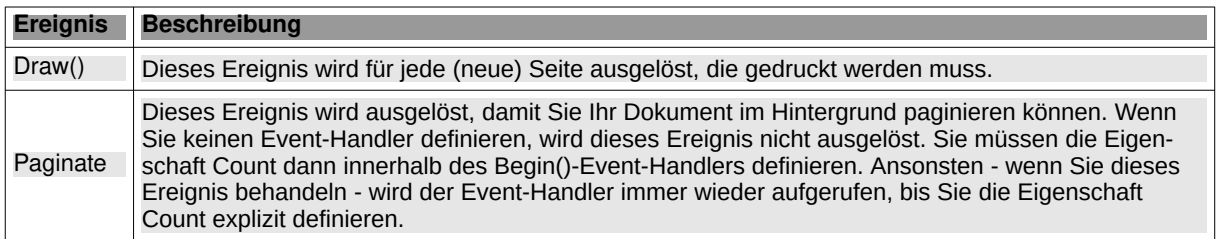

Tabelle 23.6.3.4.1 : Ereignisse der Klasse Printer (gb.form.print)

#### 23.6.3.5 Beispiel

Im folgenden Abschnitt wird Ihnen eine Adaption des Quelltext-Druckprogramms aus der Gambas-IDE vorgestellt. Es verwendet die Margin-Eigenschaft für alle 4 Seitenränder und die Druck-Vorschau. In der Vorschau können Sie noch einige Änderungen am Design und am Layout der Druckseiten vornehmen und anschließend den Text direkt auf dem ausgewählten Drucker ausdrucken oder in eine PDF-Datei drucken.

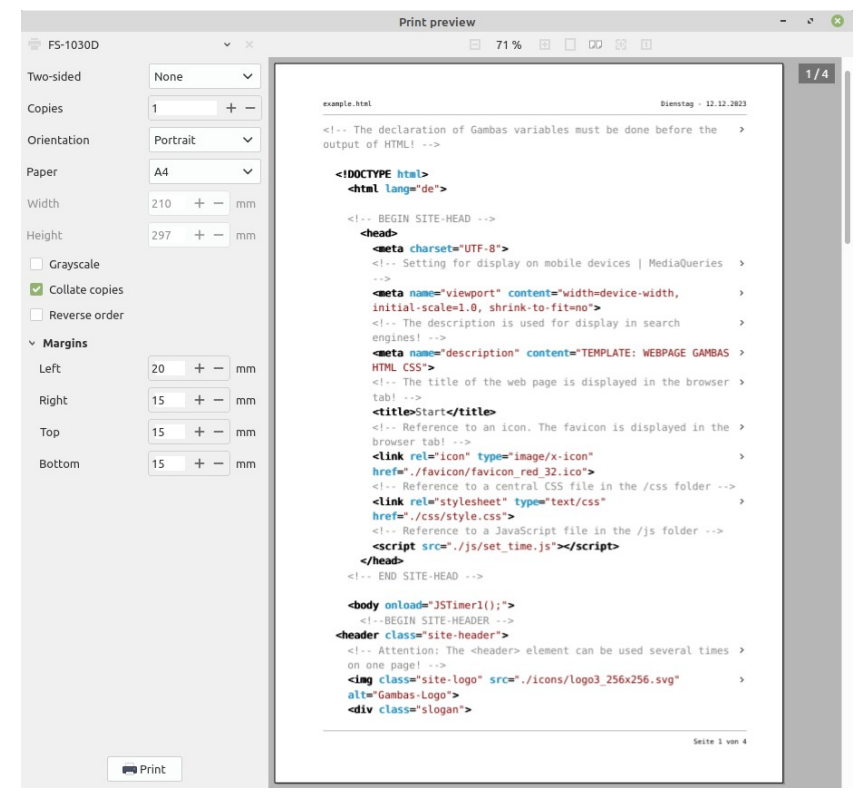

Abbildung 23.6.3.5.1: Druck-Vorschau

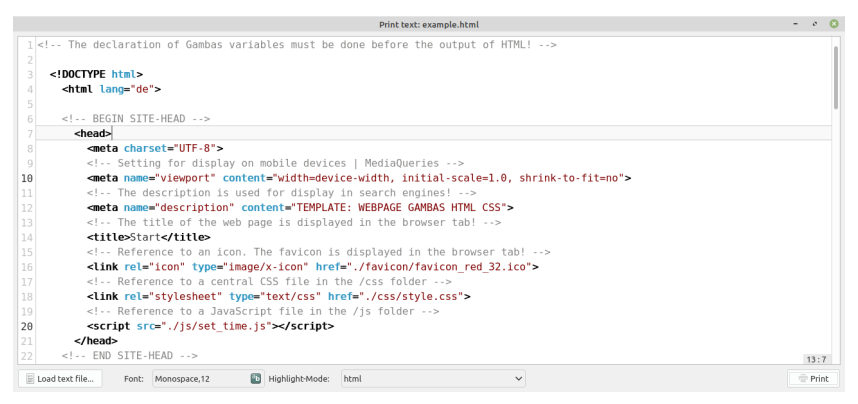

Abbildung 23.6.3.5.2: Text-Editor

# Hinweise:

- ä Im Download-Bereich finden Sie das Quelltext-Archiv für das Beispiel-Projekt.
- ż Im Projektordner finden Sie im Ordner 'examples' 9 unterschiedliche Text-Dateien, mit denen Sie die das Druck-Programm ausprobieren können.